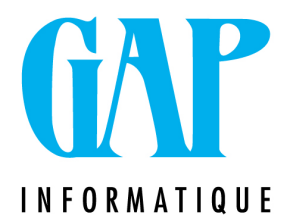

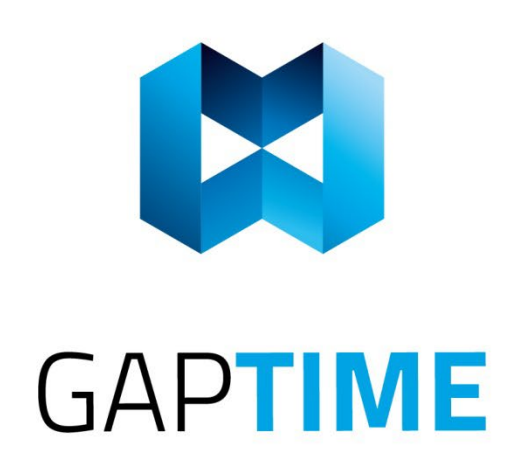

## **NOUVELLES VALEURS DE REMBOURSEMENT DES TITRES-SERVICES**

Route du Condroz 533 4031 Angleur

Tél. (04) 361 61 00 info@gapi.be

www.gapinformatique.be

Ce dimanche 1er mai 2022 a eu lieu l'indexation du montant de l'intervention régionale dans le remboursement des titres-services.

Il y a eu plusieurs indexations successives cette année :

À partir du 1er janvier 2022 :

- Flandre : 24,17€ par titre-service.
- Wallonie : 24,83€ par titre-service.
- Bruxelles : 24,56€ par titre-service.

À partir du 1er mars 2022 :

- Flandre : 24,52€ par titre-service.
- Wallonie : 25,33€ par titre-service.
- Bruxelles : 25,05€ par titre-service.

**À partir du 1er mai 2022 :**

- **Flandre : 24,88€ par titre-service.**
- **Wallonie : 25,84€ par titre-service.**
- **Bruxelles : 25,55€ par titre-service.**

Voici la marche à suivre pour mettre à jour votre logiciel GapTimeSQL afin d'avoir des montants corrects dans vos remises :

## **GapTime SQL**

1. Rendez-vous dans le menu « Titres Services », et cliquez sur « Valeurs de remboursement » (rubrique « Autres ») ;

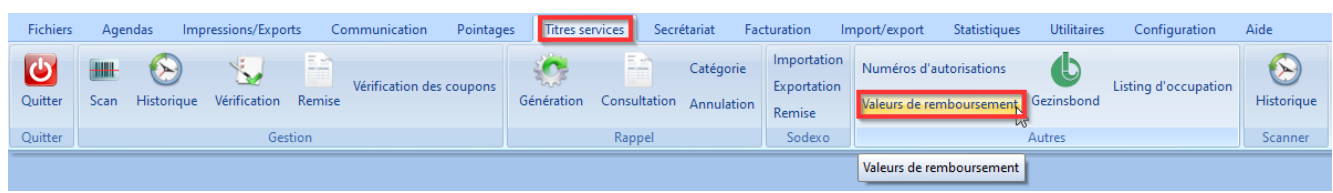

2. Dans la fenêtre ouverte, cliquez sur le « **+**» situé en bas à gauche de la fenêtre principale ;

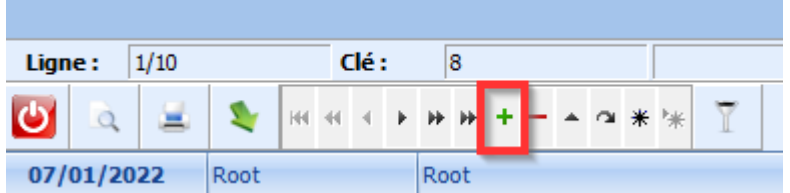

3. Remplissez la fenêtre comme suit pour les titres Région Wallonne. **VEILLEZ A BIEN DECOCHER ENTIEREMMENT LES CASES « BRUXELLES-CAPITALE » et « WALLONE » en cliquant 2 fois dessus ;**

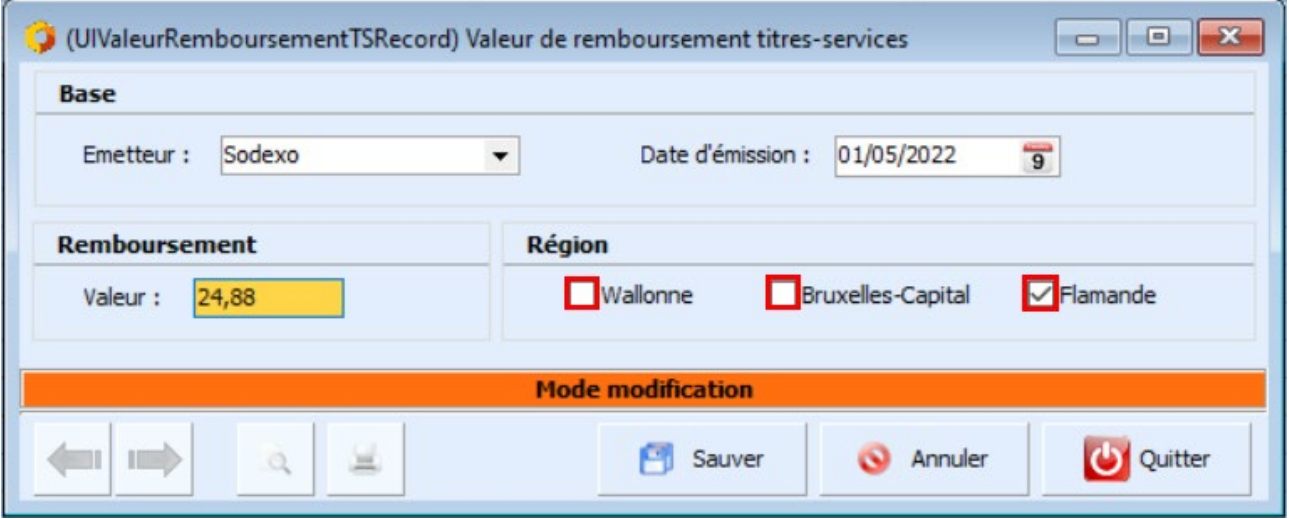

- 4. Cliquez sur « Sauver » ;
- 5. Répétez l'opération en cliquant sur le « + » afin d'ajouter la ligne pour les Titres Services de la Région Wallonne et de Bruxelles-Capitale. VEILLEZ A BIEN DECOCHER ENTIEREMMENT LES AUTRES CASES en cliquant 2 dois dessus ;
- 6. Cliquez sur « Sauver » ;
- 7. A la fin de l'opération trois nouvelles lignes devraient donc être créées.

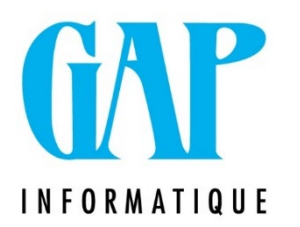

## **GapTServices**

Rendez-vous dans le menu '**Titres-services'** et cliquez sur **'Valeur de remboursement'**

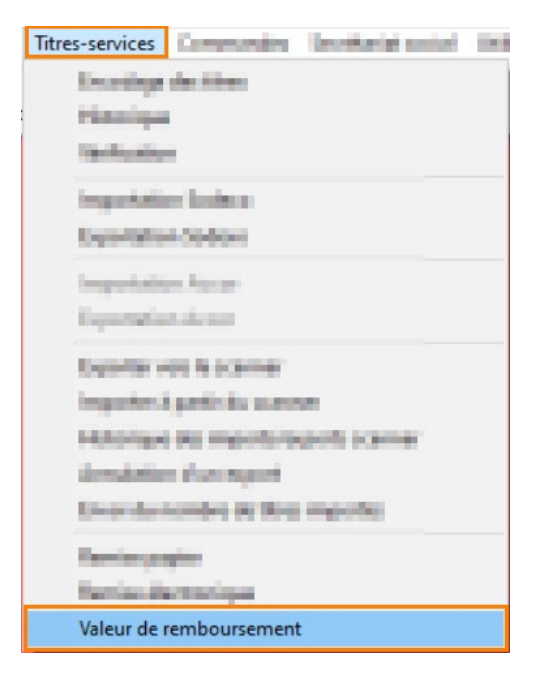

Dans votre nouvelle fenêtre 'Valeur de remboursement des Titres-services' :

- 1) Cliquez sur le '+' pour encoder une nouvelle valeur.
- 2) Une nouvelle ligne apparaît, indiquez le montant
- 3) Cochez la case de la région concernée
- 4) Validez votre enregistrement avec le 'V'

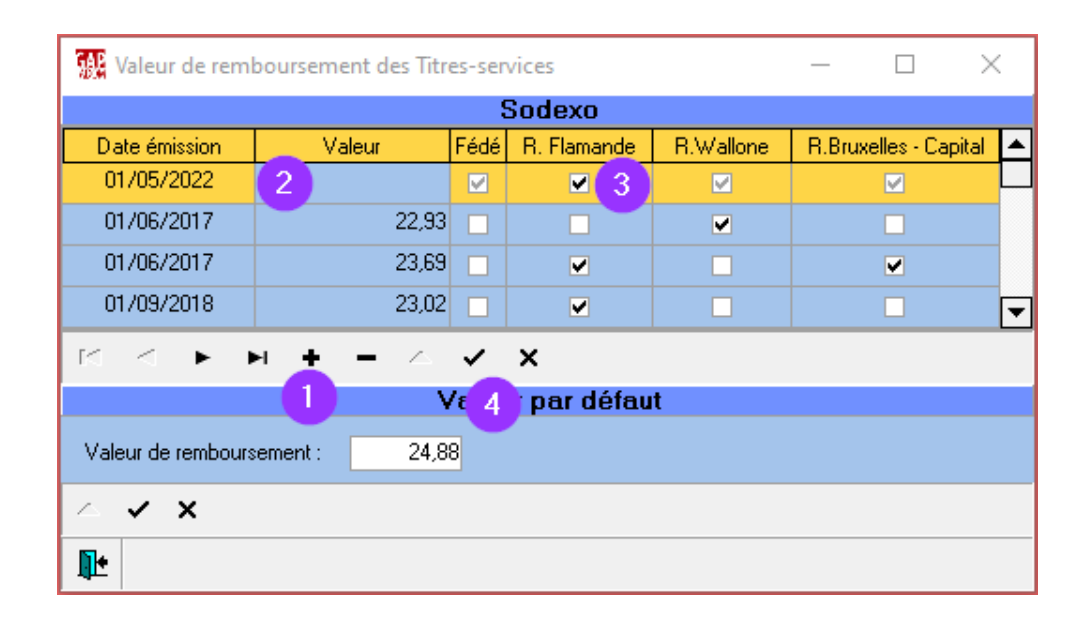

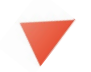

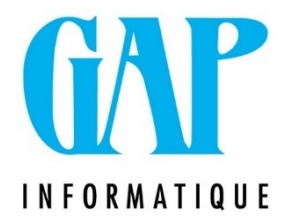

Répétez l'opération en cliquant sur le « + » afin d'ajouter la ligne pour les Titres Services Région Wallonne et Bruxelles-Capitale.

Si malgré tout un problème devait subsister, n'hésitez pas à nous contacter à l'adresse suivante : <u>newgap@gapi.be</u>.